## Accessing the Student Ambassador Resource

- Go to <http://cpd.rcn.org.uk/>
- Login with your RCN member email address or membership number and your regular password
- You should then access a dashboard which includes the below button. Click this to access the Student Ambassador Resource and work your way through the materials.

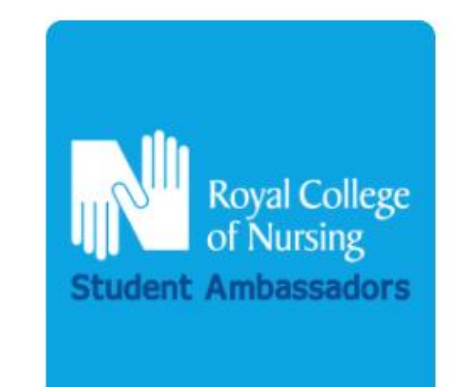

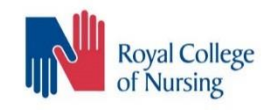